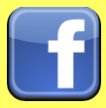

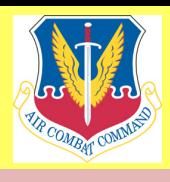

## **Social Networks - Do's and Don'ts**

- Only establish and maintain connections with people you know and trust. Review your connections often.
- Assume that ANYONE can see any information about your activities, personal or professional life that you post and share.
- Ensure that your family takes similar precautions with their accounts. The wrong sharing settings can expose your personal data.
- Avoid posting or tagging images of you or your family that clearly show your face. Select pictures taken at a distance, at an angle, or otherwise concealed. Consider not posting smartphone photos and using your face as a profile photo, instead, use cartoons or
- Use secure browser settings when possible and monitor your browsing history to ensure that you recognize all access points.

# **Minimizing your Facebook Profile**

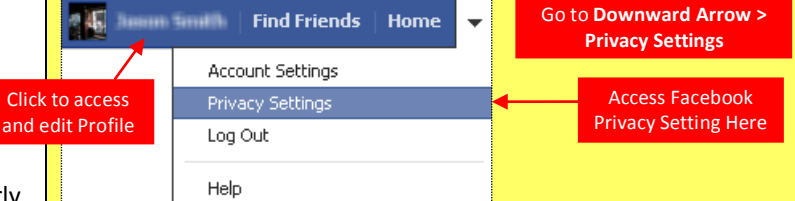

Facebook has hundreds of privacy and sharing options. To control how your personal information is shared, you should use the settings shown below (such as *Only Me*, *Friends Only*) for **(1) Privacy, (2) Connecting, (3) Tags, (4) Apps/Websites, (5) Info Access through Friends,** and **(6) Past Posts**.

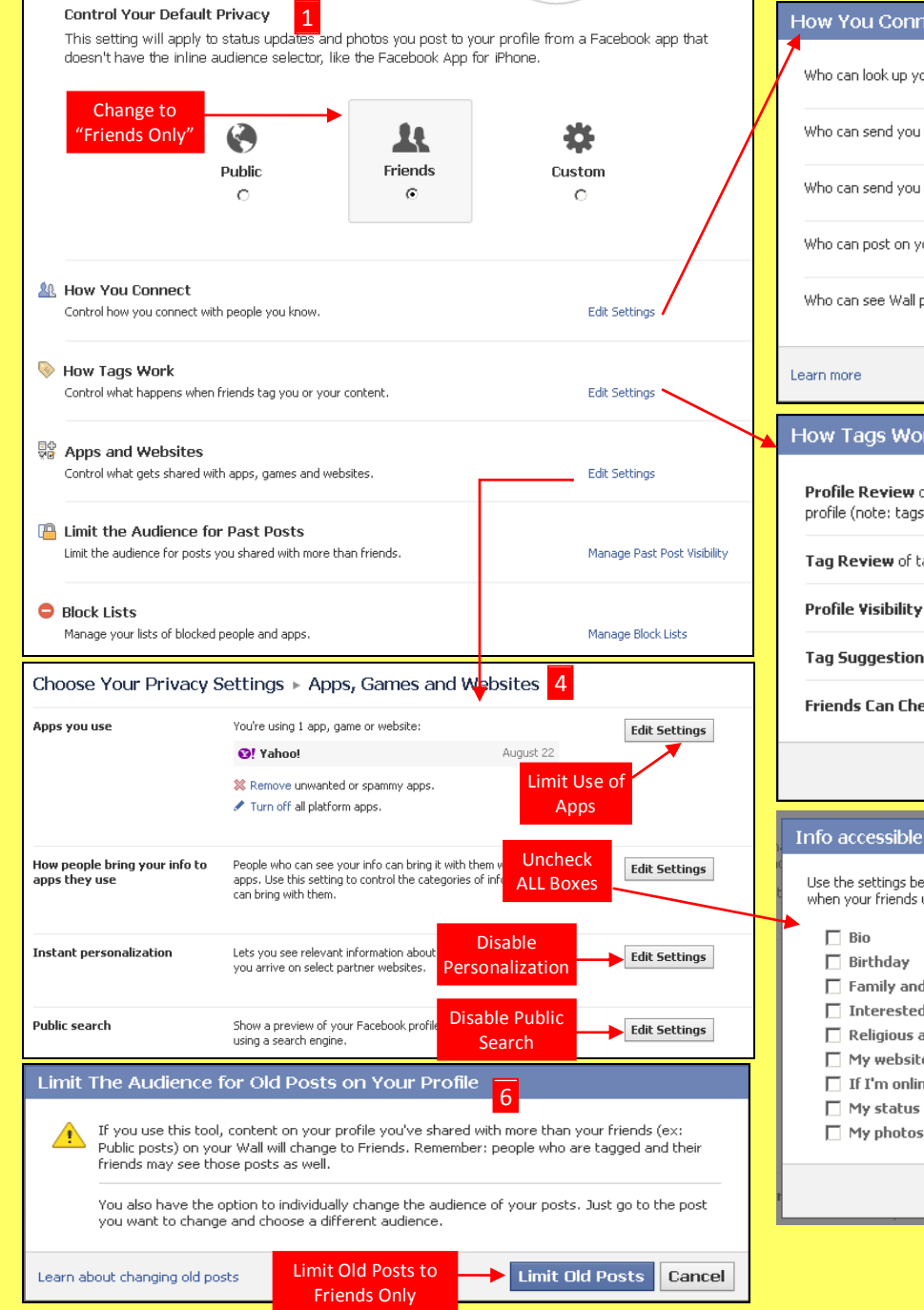

## 2 our profile by name or contact info?  $\mathbf{\mathbf{\&}$  Friends  $\mathbf{\div}$ friend requests? ▲ Friends of Friends ▼ Facebook messages?  $\mathbf{\mathbf{\&}$  Friends  $\mathbf{\nabla}$ our Wall? <u> 缺</u> Friends ▼ osts by others on your profile?  $\pm$  Only Me  $\pm$ Done

## 3

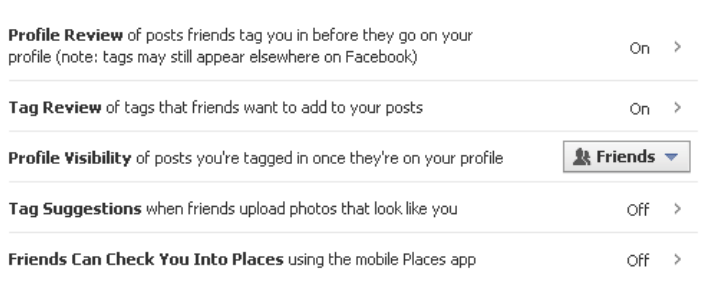

### through your friends 5

low to control which of your information is available to applications, games and websites use them. The more info you share, the more social the experience My videos

 $\Box$  My links

 $\Box$  My notes

□ Hometown  $\Box$  Current city

 $\Box$  Education and work

 $\Box$  Places I check in to

 $\Box$  Photos and videos I'm tagged in

 $\Box$  Activities, interests, things I like

- relationships
- in
- and political views
	- e
- ië
- updates
	-

Done

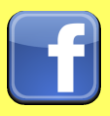

## Facebook Smart Card

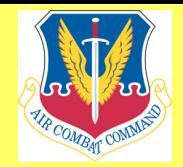

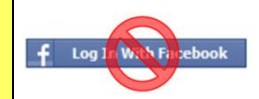

Do not login to or link third-party sites (e.g. twitter, bing) using your Facebook account. "Facebook Connect" shares your information, and your friends' information, with third party sites that may aggregate and misuse personal information. Also, use as few apps as possible. Apps such as Farmville access and share your personal data.

## **Profile Settings**

Apply and save the **Profile** settings shown below to ensure that your information is visible to only people of your choosing.

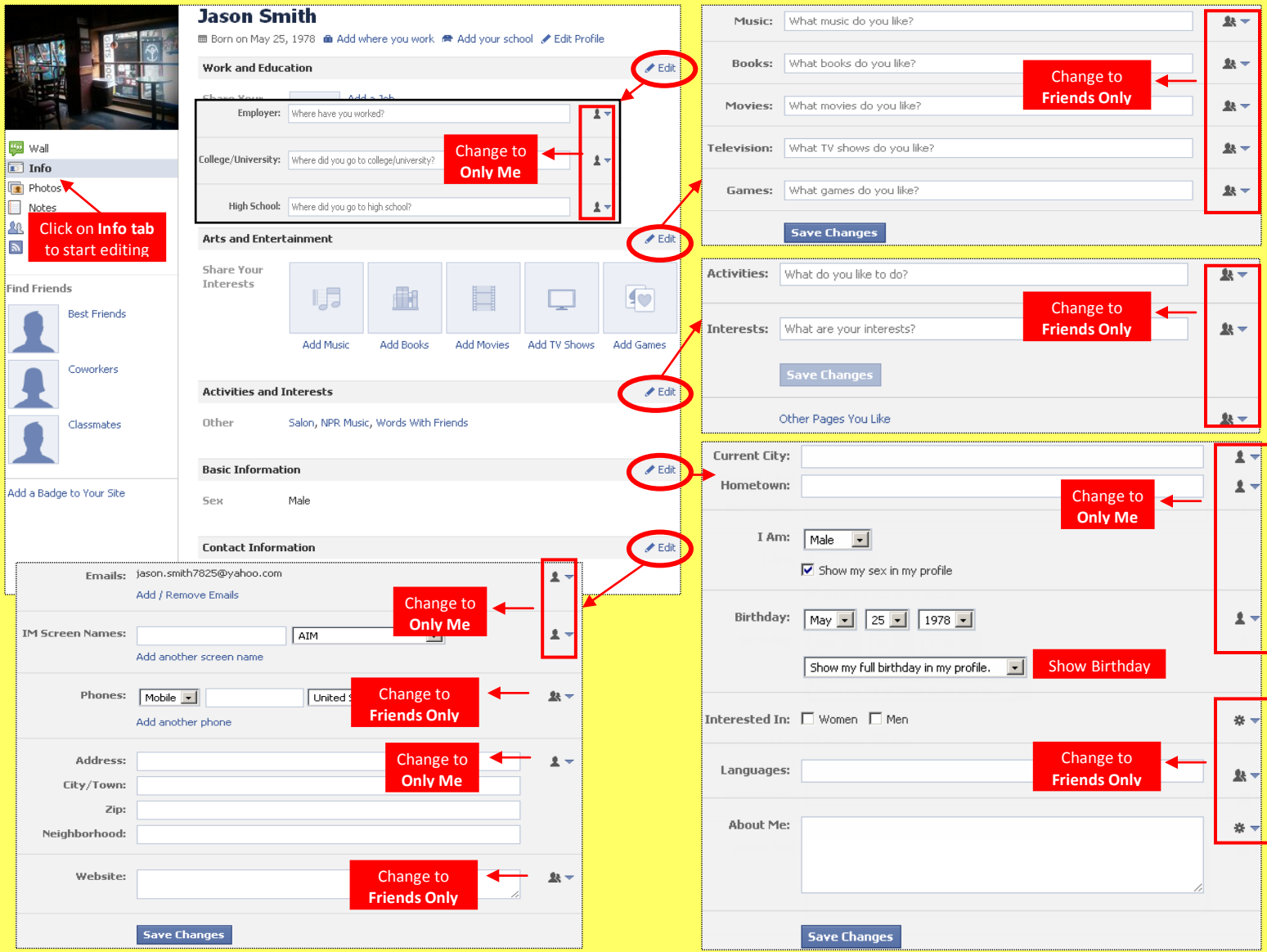

### **Deactivating / Deleting Your Facebook Account**

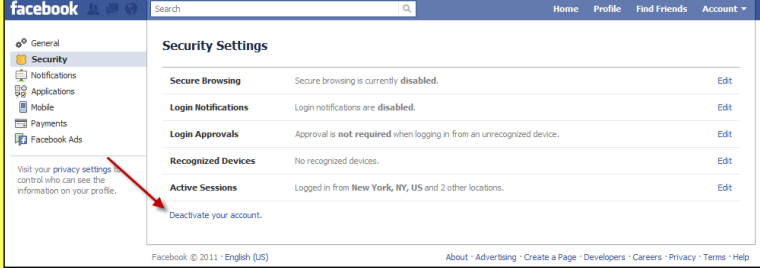

To **deactivate your Facebook account**, go to **Account Settings** and select **Security**. To reactivate your account log in to Facebook with your email address and password.

To **delete your Facebook account**, go to **Help Center** from the account menu. Type **Delete** into the search box. Select **How do I permanently delete my account** then scroll down to submit your request here. Verify that you want to delete your account. Click **Submit**. FB will remove your data after 14 days post security check.

## **Useful Links**

Facebook Help Center Air Force Social Media Guide DoD Social Media Hub Online Air Force Instruction 10-701, OPSEC

<https://www.facebook.com/help/379220725465972> <http://www.af.mil/Portals/1/documents/SocialMediaGuide2013.pdf> <http://www.defense.gov/socialmedia/> [http://static.e-publishing.af.mil/production/1/af\\_a3\\_5/publication/afi10-701/afi10-701.pdf](http://static.e-publishing.af.mil/production/1/af_a3_5/publication/afi10-701/afi10-701.pdf)